# Share Your Vision

# **PTZOptics**

## NDI<sup>®</sup> [HX using NDI<sup>®</sup> 4 Broadcast & Streaming Camera

The PTZOptics 12X-NDI is a 1080p camera with 12X optical zoom for capturing both wide angles and long shots. With support for NDI<sup>®</sup>|HX, 3G-SDI, HDMI, and IP streaming (H.264, H.265, & MJPEG), this camera is ideal for broadcasting high definition video signals for broadcast, recording, video conferencing, or live streaming applications.

### **Key Features**

- 72.5° wide-angle lens
- 1920x1080p Full HD Resolutions up to 60 frames per second
- High performance in low light scenarios with Wide Dynamic Range
- 2D and 3D noise reduction with our latest "low noise CMOS sensor" .
- Simultaneous HDMI, 3G-SDI, & NDI® HX using NDI® 4 / IP streaming
- H.264, H.265, or MJPEG compression when IP streaming •
- Support for NDI® Discover Server .
- Photobooth capable
- Custumizable Presets PTZ Motion Sync or Image Freeze .
- PTZOptics VISCA (RS232 / RS485), PTZOptics VISCA over IP (TCP/IP / UDP), & NDI® 4 control •
- PoE (Power over Ethernet) or 12V DC power supply

EAR

# What's in the Box

12X Zoom NDI|HX Camera Power Adapter + Cord **IR Remote Control** RS-232C Cable Quick Start Guide (2) AAA Batteries

Model Number:

PT12X-NDI-GY (Gray) PT12X-NDI-WH (White)

http://ptzoptics.com/ndi/

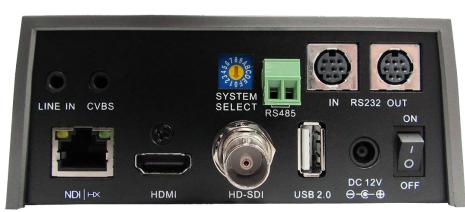

#### Camera & Lens

Video Sensor Frame Rates (HD)

Frame Rates (SD) Focal Length Min Lux Shutter Speed SNR Horizontal Field of View Vertical Field of View

1/2.7" CMOS, 2.12 Mega Pixel 1080p-60/50/30/25/59.94\*/29.97\* 1080i-60/50/59.94\* 720p-120\*\*/60/50/30/25/59.94\* 576i-30 480i-30 12X, F3.5mm-42.3mm, F1.8-F2.8 0.05 Lux (@F1.8, AGC ON) 1/30s - 1/10000s ≥55dB 6.9° (tele) ~ 72.5° (wide) 3.9° (tele) ~ 44.8° (wide) \*Broadcast framerates are considered BETA and may not work on all platforms

\*\*720p-120 is only available over NDI|HX / IP streaming **Pan & Tilt Movement** 

Pan Rotation Tilt Movement Presets

+170Up: 90°, Down 30° 10 via IR (255 via Serial or IP)

#### **Camera Connection**

Video Outputs Audio Interface Network Interface HDMI Interface SDI Interface Control Interfaces Power Supply Interface

NDI®|HX, HDMI, , 3G-SDI, IP, CVBS, VISCA Line in, 3.5mm (Unbalanced Stereo) RJ45 10/100/1000 Ethernet port HDMI ver. 1.3 **BNC Female** RS-232, RS-485, Pelco-D/P, IR, NDIv4 JEITA type Power Adapter

#### **Power Specifications**

Power Supply 12W (Max) Input Voltage 12V DC (10.8 - 13.0V DC) or PoE 802.3af\* \*Do not power over DC & PoE simultaneously!

#### **Physical Specifications**

Dimensions W x D x H Dimensions W x D x H Camera Weight

5.6" x 7.88" x 6.5" 142mm x 169mm x 164mm 3.2 lbs (1.45 kg)

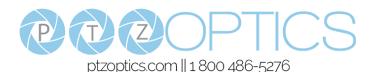

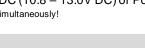

#### 1. Pan & Tilt Control

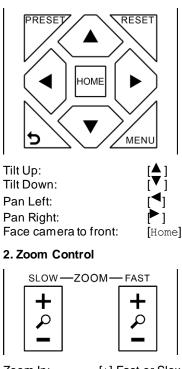

Zoom In: [+] Fast or Slow Zoom Out: [-] Fast or Slow

#### 3. Focus Control

| AUTO | FAR  | NEAR  | MANUAL |
|------|------|-------|--------|
|      | - FO | cus — |        |

| Auto Focus Mode:   | [Auto]   |
|--------------------|----------|
| Manual Focus Mode: | [Manual] |
| Focus Far:         | [Far]    |
| Focus Near:        | [Near]   |
|                    |          |

# 4. Backlight, L/R Set, & P/T RST Controls

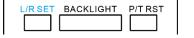

Reverse Pan Control:[L/R Set] + [1]Standard Pan Control:[L/R Set] + [2]Backlight Compensation:[Backlight]Self-Calibrate Test:[P/T RST]

# 5. Presets – Setting, Calling, and Clearing

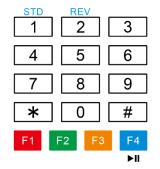

| Set Preset:        | [Preset] > [0-9] |
|--------------------|------------------|
| Call Preset:       | [0-9]            |
| Clear Preset:      | [Reset] > [0-9]  |
| Clear All Presets: | [*]>[#]>[Reset]  |

#### 6. Image Freeze

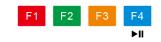

Toggle Image Freeze [►II]

7. On Screen Display Menu

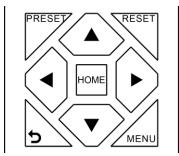

| Open / Close OSD: | [Menu]      |
|-------------------|-------------|
| OSD Up:           | [▲]         |
| OSD Down:         | [♥]         |
| OSD Left:         | [◀]         |
| OSD Right:        | ۲           |
| OSD Enter:        | [Home]      |
| OSD Back:         | <b>[ک</b> ] |

#### 8. Change Camera IR Address

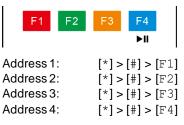

#### 9. Camera Select

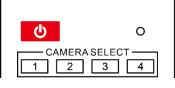

| IR Address 1: | [Cam | Select | 1] |
|---------------|------|--------|----|
| IR Address 2: | [Cam | Select | 2  |
| IR Address 3: | [Cam | Select | 3  |
| IR Address 4: | [Cam | Select | 4] |

0

(U)

#### 10. Standby Control

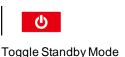

#### 11. Camera Shortcuts

[\*] > [#] > [1]: Display OSD menu in English

[\*] > [#] > [3]: Display OSD menu in Chinese

[\*] > [#] > [4]: Show IP address

[\*] > [#] > [6]: Quickly restore the default settings

[\*] > [#] > [8]: Show the camera version

[\*] > [#] > [9]: Quickly set mount mode (flip/normal)

[\*] > [#] > [Manual]: Resets IP information to default

[\*] > [#] > [4]: Enable Dynamic IP address

 $[{\rm L/R}~{\rm Set}]$  + [1] (STD): Normal Pan controls

 $[{\rm L/R}~{\rm Set}]$  + [2] (REV): Reverses Pan controls

[#] > [\*] > [#] > [1]: Sets IP address to 192.168.100.81

[#] > [\*] > [#] > [2]: Sets IP address to 192.168.100.82

[#] > [\*] > [#] > [3]: Sets IP address to 192.168.100.83

[#] > [\*] > [#] > [4]: Sets IP address to 192.168.100.84

[#] > [\*] > [#] > [5]: Sets IP address to 192.168.100.85

[#] > [\*] > [#] > [6]: Sets IP address to 192.168.100.86

[#] > [\*] > [#] > [7]: Sets IP address to 192.168.100.87

[#] > [\*] > [#] > [8]: Sets IP address to 192.168.100.88

[#] > [\*] > [#] > [9]: Sets IP address to 192.168.100.89

[#] > [\*] > [#] > [0]: Sets IP address to 192.168.100.80